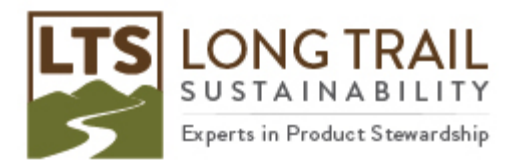

## **Renewing SimaPro**

- 1. To renew SimaPro (after receiving an email with a new registration name and code), open SimaPro. **NOTE: If using a multi-user version, log-in as the manager.**
- 2. Click Help/Register SimaPro.

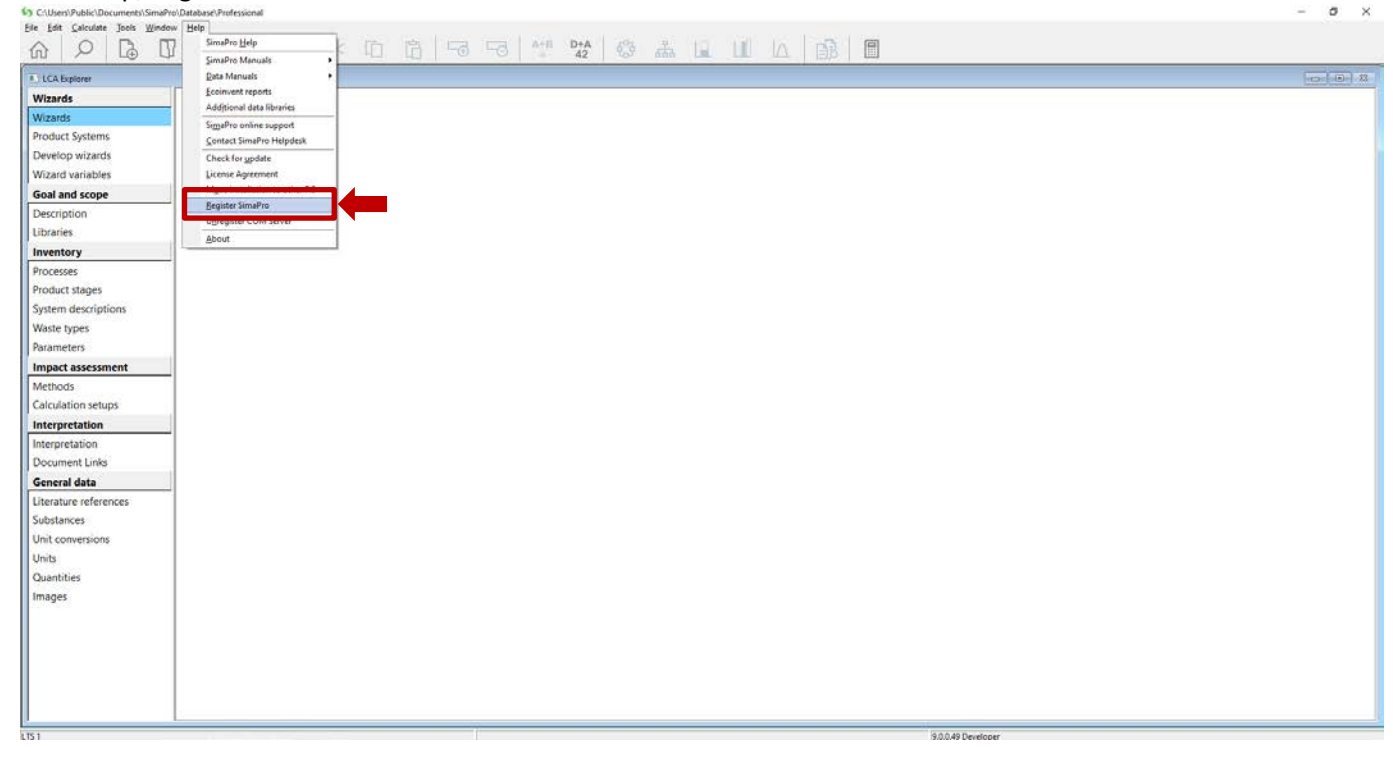

J.

3. Read and click 'I accept these conditions.'

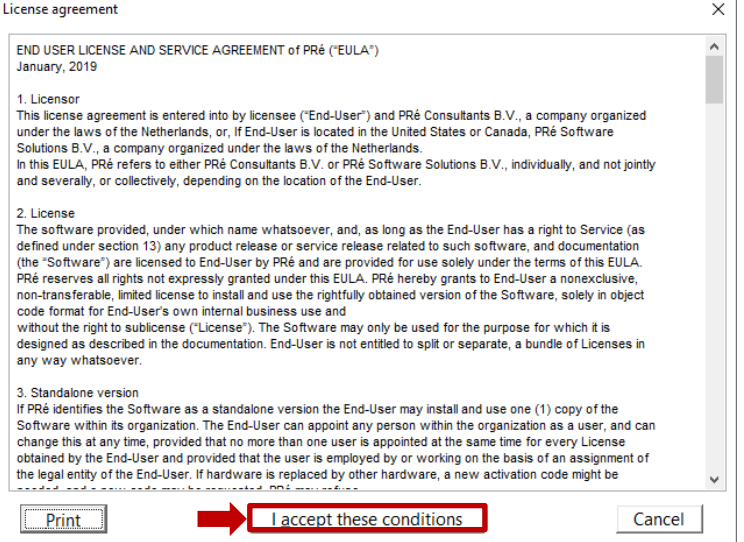

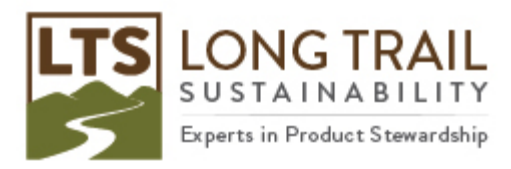

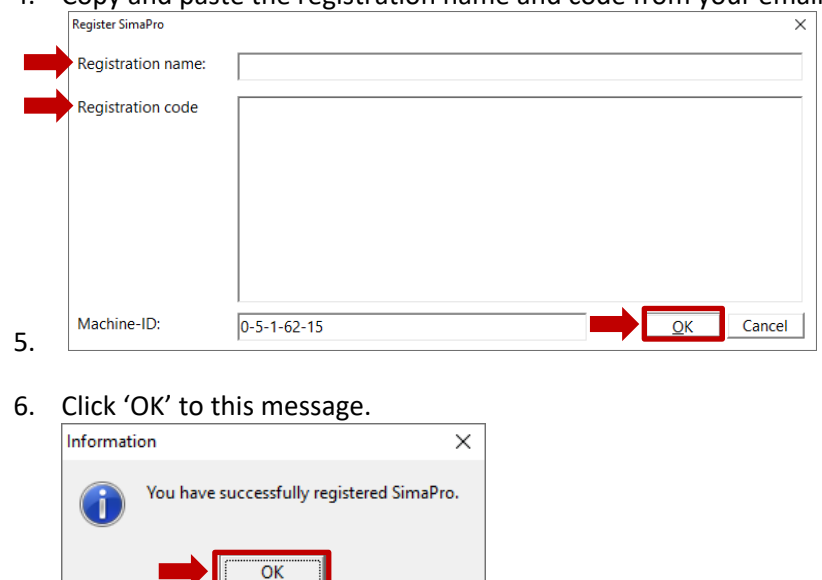

4. Copy and paste the registration name and code from your email. Then click 'OK.'

7. If prompted, follow on-screen instructions for activation. You will be given the option to activate online or manually and we recommend that you choose online. **NOTE: You must be connected to the internet to activate.**